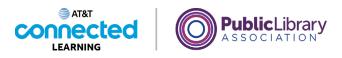

## **Basics of Video Conferencing** Scheduling an Online Meeting

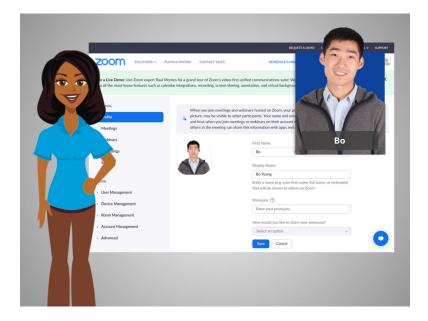

Now that Bo has an account, he can schedule and host an online meeting. In today's example Bo is using Zoom on a Windows 10 computer and his Gmail account to log into his Zoom account.

## Provided by AT&T Connected Learning + Public Library Association

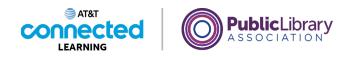

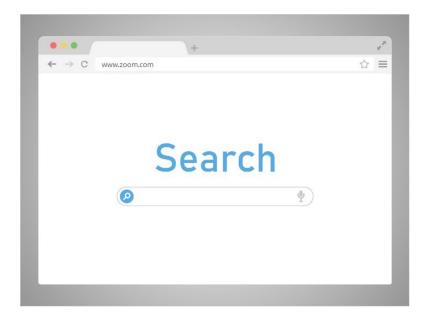

Bo wants to schedule a meeting with his daughter's teacher next week. Bo opens a browser window goes to the Zoom home page at www.zoom.com,

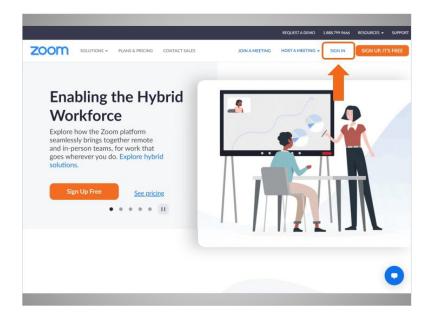

clicks Sign In,

Provided by AT&T Connected Learning + Public Library Association

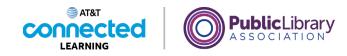

| zoom | SOLUTIONS - PLANS & PRICING | CONTACT SALES | JOIN A MEETING | REQUEST A DEMO                      | 1.888.799.9666<br>SIGN IN | RESOURCES - | SUPPORT |
|------|-----------------------------|---------------|----------------|-------------------------------------|---------------------------|-------------|---------|
|      | SIGN IN<br>Welcome back!    | ee            | Password       | ree to the Zoom's Privac<br>Sign In | Forgot passw              |             | 0       |

enters his email and password,

| zoom | SOLUTIONS - PLANS & PRICING | CONTACT SALES | JOIN A MEETING                                                                                         | REQUEST A DEMO                     | 1.868.799.9666 | RESOURCES + | SUPPORT |
|------|-----------------------------|---------------|----------------------------------------------------------------------------------------------------|------------------------------------|----------------|-------------|---------|
|      | SIGN IN<br>Welcome back!    | ee            | Email Address<br>boyoung199<br>Password<br>U signing in, Lap<br>U signing in, Lap<br>U signing in, Lap | ee to the Zoom's Privac<br>Sign In | Forgot passw   |             | 0       |

and clicks Sign In.

Provided by AT&T Connected Learning + Public Library Association

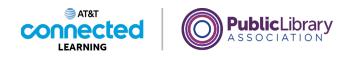

|                      |                                             | REQUEST A DEMO 1.888.799.9666                                                                                                    | RESOURCES - SUPPOR  |
|----------------------|---------------------------------------------|----------------------------------------------------------------------------------------------------|---------------------|
| ZOOM SOLUTIONS -     | PLANS & PRICING CONTACT SALES               | SCHEDULE A MEETING JOIN A MEETING                                                                                                    | HOST A MEETING -    |
| ERSONAL              | When you join meeting                       | gs and webinars hosted on Zoom, your profile information, including you                                                                              | ur name and profile |
| Profile              | <ul> <li>picture, may be visible</li> </ul> | to other participants. Your name and email address will also be visible to<br>neetings or webinars on their account while you're signed in. The acco | o the account owner |
| Meetings             |                                             | an share this information with apps and others.                                                                                                    |                     |
| Webinars             |                                             | Bo Young                                                                                                    | Edit                |
| Recordings           |                                             | Bo Young                                                                                                    | Edit                |
| Settings             |                                             |                                                                                                    |                     |
| NIM                  |                                             |                                                                                                    |                     |
| User Management      | Personal                                    |                                                                                                    |                     |
| Device Management    | Phone                                       | Not set                                                                                                    | Add Phone Numbe     |
| Room Management      |                                             |                                                                                                    | Add Priorie Reinbe  |
| Account Management   | Language                                    | English                                                                                                    | Edit                |
| Advanced             | Time Zone                                   | (GMT-7:00) Mountain Time (US and Canada)                                                                                                    | Edit                |
|                      | Date Format                                 | mm/dd/yyyy Example: 01/07/2022                                                                                                    | 0                   |
| Zoom Learning Center | Time Format                                 | Use 12-hour time (Example: 02:00 PM)                                                                                                    | Edit                |

From this page Bo can join a meeting now

|                                     |                               | REQUEST A DEMO 1.888.799.9666                                                                                                    | RESOURCES - SUPPOR  |
|-------------------------------------|-------------------------------|----------------------------------------------------------------------------------------------------|---------------------|
|                                     | PLANS & PRICING CONTACT SALES | SCHEDULE AREETING JOIN A MEETING                                                                                                    | HOST A MEETING +    |
| PERSONAL                            | Miner and Init months         | gs and webinars hosted on Zoom, your profile information, including yo                                                                                                    | a name and models   |
| Profile                             | o_ picture, may be visible    | s and webinars hosed on zoom, your prome information, including yo<br>to other participants. Your name and email address will also be visible to<br>n meetings or webinars on their account while you're signed in. The acc | o the account owner |
| Meetings                            |                               | an share this information with apps and others.                                                                                                    |                     |
| Webinars                            |                               | Bo Young                                                                                                    |                     |
| Recordings                          |                               | Bo Young                                                                                                    | Edi                 |
| Settings                            |                               |                                                                                                    |                     |
| DMIN                                |                               |                                                                                                    |                     |
| <ul> <li>User Management</li> </ul> | Personal                      |                                                                                                    |                     |
| > Device Management                 | Phone                         | Not set                                                                                                    | Add Phone Numb      |
| > Room Management                   | THUR.                         | PROC AND                                                                                                    | Add Phone Numb      |
| > Account Management                | Language                      | English                                                                                                    | Edit                |
| Advanced                            | Time Zone                     | (GMT-7:00) Mountain Time (US and Canada)                                                                                                    | Edit                |
|                                     | Date Format                   | mm/dd/yyyy Example: 01/07/2022                                                                                                    | -                   |
| Zoom Learning Center                |                               |                                                                                                    |                     |

or schedule a meeting for a later date.

Bo wants to schedule a meeting with his child's teacher for next week, so he clicks on Schedule a Meeting.

Provided by AT&T Connected Learning + Public Library Association

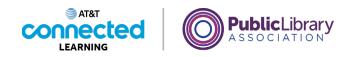

| ZOOM SOLUTIONS -     | PLANS & PRICING CONT | ACT SALES SCHEDULE A MEETING JOIN A MEETING HOST A MEETING +                             |
|----------------------|----------------------|------------------------------------------------------------------------------------------|
| Profile              | < Back to Meeting    |                                                                                          |
| Meetings             | Schedule Me          | eting                                                                                    |
| Webinars             | Topic                | Ms. Brown and Bo Young Meeting                                                           |
| Recordings           |                      | + Add Description                                                                        |
| Settings             | When                 | (≘ 01/07/2022 2:00 ° ) (PM ° )                                                           |
| DMIN                 | Duration             | 〔 1                                                                                      |
| User Management      |                      | Your Zoom Basic plan has a 40-minute time limit on meetings with 3 or more participants, |
| Device Management    |                      | Upgrade now to enjoy unlimited group meetings. Upgrade Now                               |
| Room Management      |                      | Do not show this message again                                                           |
| Account Management   | Time Zone            | (GMT-7:00) Mountain Time (US and Canada)                                                 |
| Advanced             |                      | Recurring meeting                                                                        |
|                      | Meetine ID           | ο Generate Automatically □ ○ Personal Meetine ID 475 903 7780                            |
| Zoom Learning Center | Save Can             | rel 📮                                                                                    |

The schedule meeting form displays.

Bo enters the Topic,

|                                      |                      | REQUEST A DEMO 1.888.799.9666 RESOURCES + SUPPOR                                                                                                    |
|--------------------------------------|----------------------|----------------------------------------------------------------------------------------------------|
| ZOOM SOLUTIONS -                     | PLANS & PRICING CONT | ACT SALES SCHEDULE A MEETING JOIN A MEETING HOST A MEETING +                                                                                           |
| ERSONAL                              | < Back to Meeting    | 3                                                                                                    |
| Profile                              | Schedule Mee         | eting                                                                                                    |
| Meetings<br>Webinars                 | Topic                | Ms. Brown and Bo Young Meeting                                                                                                    |
| Recordings                           |                      | + Add Description                                                                                                    |
| Settings                             | When                 | (                                                                                                    |
| DMIN                                 | Duration             | 1 v hr 0 v min                                                                                                    |
| User Management                      |                      | Your Zoom Basic plan has a 40-minute time limit on meetings with 3 or more participants.<br>Upgrade now to enjoy unlimited group meetings. Upgrade Now |
| Device Management<br>Room Management |                      | Do not show this message again                                                                                                    |
| Account Management                   | Time Zone            | (GMT-7:00) Mountain Time (US and Canada)                                                                                                    |
| Advanced                             |                      | Recurring meeting                                                                                                    |
|                                      | Meeting ID           | Generate Automatically     O Personal Meeting ID 475 903 7780                                                                                          |
| Zoom Learning Center                 | Save Cano            | cel 🔽                                                                                                    |

the date and meeting start time,

Provided by AT&T Connected Learning + Public Library Association

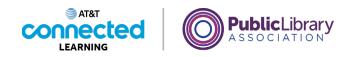

| ZOOM SOLUTIONS -     | PLANS & PRICING CONT | ACT SALES SCHEDULE A MEETING JOIN A MEETING HOST A MEETING +                             |
|----------------------|----------------------|------------------------------------------------------------------------------------------|
| ERSONAL              | < Back to Meeting    | s                                                                                        |
| Profile              | Schedule Me          | eting                                                                                    |
| Meetings<br>Webinars | Topic                | Ms. Brown and Bo Young Meeting                                                           |
| Recordings           |                      | + Add Description                                                                        |
| Settings             | When                 | (mm € 01/14/2022 2:00 · PM · )                                                           |
| DMIN                 | Duration             | 0 ~ hr 30 ~ min                                                                          |
| User Management      |                      | Your Zoom Basic plan has a 40-minute time limit on meetings with 3 or more participants. |
| Device Management    |                      | Upgrade now to enjoy unlimited group meetings. Upgrade Now                               |
| Room Management      |                      | Do not show this message again                                                           |
| Account Management   | Time Zone            | (GMT-7:00) Mountain Time (US and Canada)                                                 |
| Advanced             |                      | Recurring meeting                                                                        |
|                      | Meeting ID           | Generate Automatically     Personal Meetine ID 475 903 7780                              |
| Zoom Learning Center | Save Cano            | el 🗨                                                                                     |

and the duration of the meeting.

| < Back to Meetin |                                                                                          |
|------------------|------------------------------------------------------------------------------------------|
| Schedule Me      | cting                                                                                    |
| Topic            | My Meeting                                                                               |
|                  | + Add Description                                                                        |
| When             | (                                                                                        |
| Duration         | 1 v hr 0 v min                                                                           |
|                  | Your Zoom Basic plan has a 40-minute time limit on meetings with 3 or more participants. |
|                  | Upgrade now to enjoy unlimited group meetings. Upgrade Now                               |
|                  | Do not show this message again                                                           |
| Time Zone        | (GMT-7:00) Mountain Time (US and Canada) v                                               |
|                  | Recurring meeting                                                                        |
| Meeting ID       | Generate Automatically Personal Meeting ID 475 903 7780                                  |
|                  | Schedule Me<br>Topic<br>When<br>Duration                                                 |

Once the information is entered, Bo clicks "Save"

Provided by AT&T Connected Learning + Public Library Association

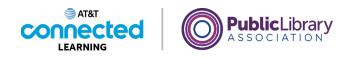

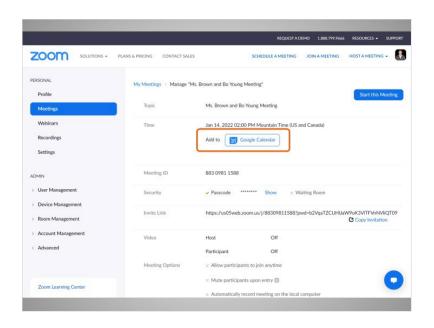

and the meeting is scheduled!

Bo can add the event to his calendar.

## Provided by AT&T Connected Learning + Public Library Association

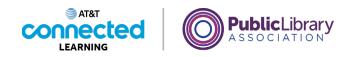

|                                        |                               | REQUEST A DEMO 1.888.799.9666 RESOURCES + SUPPORT                         |
|----------------------------------------|-------------------------------|---------------------------------------------------------------------------|
|                                        | PLANS & PRICING CONTACT SALES | SCHEDULE A MEETING JOIN A MEETING HOST A MEETING +                        |
| PERSONAL                               | My Meetings > Manage "Ms.     | Brown and Bo Young Meeting"                                               |
| Profile                                |                               | Start this Meeting                                                        |
| Meetings                               | Торіс                         | Ms. Brown and Bo Young Meeting                                            |
| Webinars                               | Time                          | Jan 14, 2022 02:00 PM Mountain Time (US and Canada)                       |
| Recordings                             |                               | Add to Google Calendar                                                    |
| Settings                               |                               |                                                                           |
| DMIN                                   | Meeting ID                    | 883 0981 1588                                                             |
| > User Management                      | Security                      | ✓ Passcode ******* Show × Waiting Room                                    |
| <ul> <li>Device Management</li> </ul>  | Invite Link                   | https://us05web.zoom.us/j/88309811588?pwd=b2VqaTZCUHpawyoc3yrrrymawicgrop |
| Room Management                        | Invite Link                   | Copy Invitation                                                           |
| <ul> <li>Account Management</li> </ul> | Video                         | Host Off                                                                  |
| Advanced                               |                               | Participant Off                                                           |
|                                        | Meeting Options               | × Allow participants to join anytime                                      |
|                                        |                               | × Mute participants upon entry 😰                                          |
| Zoom Learning Center                   |                               | × Automatically record meeting on the local computer                      |

He can also copy the meeting information by clicking the "Copy Invitation" button.

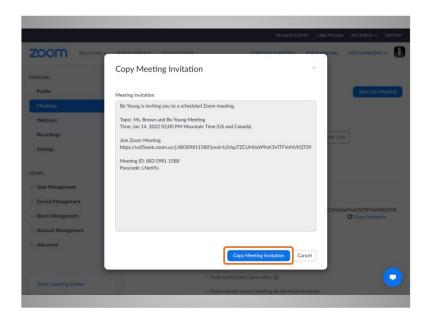

This allows him to copy the invitation and paste the information into an email

Provided by AT&T Connected Learning + Public Library Association

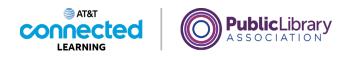

|                      | REQUEST A DEMO 1.688.799.R666 RESOURCES + SUPPORT                                                  |
|----------------------|----------------------------------------------------------------------------------------------------|
| ZOOM SOLUTIONS       |                                                                                                    |
| PERSONAL             | Copy Meeting Invitation ×                                                                          |
| Profile              | Meeting Invitation Start this Meeting                                                              |
| Meetings             | Bo Young is inviting you to a scheduled Zoom meeting.                                              |
| Webinars             | Topic: Ms. Brown and Bo Young Meeting<br>Time: Jan 14, 2022 02:00 PM Mountain Time (US and Canada) |
| Recordings           |                                                                                                    |
| Settings             | Join Zoom Meeting<br>https://us05web.zoom.us/j/88309811588?pwd=b2VqaTZCUHUaW9oK3VTTFVnNVkQT09      |
|                      | Meeting ID: 883 0981 1588                                                                          |
| ADMIN                | Passcode: LNe69u                                                                                   |
| > User Management    |                                                                                                    |
| > Device Management  |                                                                                                    |
| » Room Management    | CUHUaW9oK3VITFVnNVIIQT09                                                                           |
| > Account Management |                                                                                                    |
| > Advanced           |                                                                                                    |
|                      | Copy Meeting Invitation Cancel                                                                     |
|                      |                                                                                                    |
| Zoom Learning Center | < Mute participants upon entry 🕼                                                                   |
|                      | Automatically record meeting on the local computer                                                 |
|                      |                                                                                                    |

or text message that he can send to the people he wants to attend the meeting.

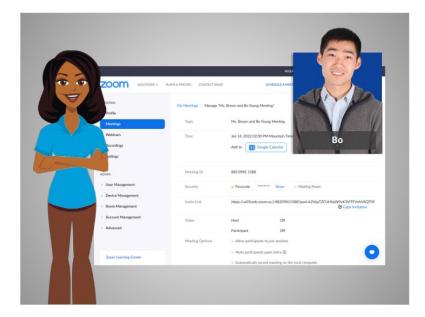

In this lesson Bo scheduled a meeting. In the next lesson he will host a meeting.

Provided by AT&T Connected Learning + Public Library Association